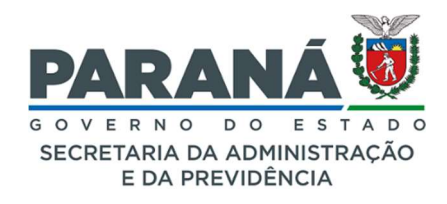

## GESTÃO CENTRALIZADA DO SISTEMA EPROTOCOLO

## COMUNICADO 04/2024

Assunto: atualizações recentes do eProtocolo.

Curitiba, 29 de abril de 2024.

Prezados(as) Gestores(as) de acesso ao sistema eProtocolo,

Informamos que o sistema eProtocolo passou pelas seguintes melhorias:

1. Foi incluída uma seção na tela de cadastro de protocolo para solicitar apensamento do novo protocolo a outro protocolo em trâmite que será o cabeça. Basta informar o número do protocolo desejado que o sistema cria uma pendência para o usuário que está com o processo indicado para permitir ou não o apensamento automático.

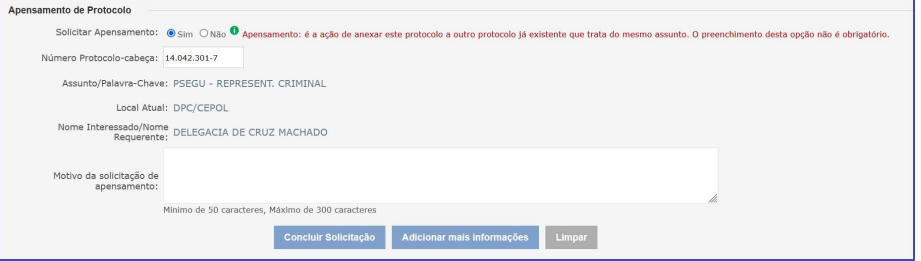

- 2. Desde 1ºde abril o sistema não aceita PDF editável para inclusão de documentos do processo para atender as normativas do CONARQ e assegurar a integridade das informações juntadas ao processo.
- 3. A biblioteca do sistema foi atualizada visando otimizar o seu funcionamento e torná-lo mais rápido e eficiente.
- 4. Novo Recibo de Entrega de Documento Físico: foram realizadas atualizações referentes aos procedimentos adotados para recebimento e devolução de documentos físicos originais. Com isto, o sistema recebeu quatro novas funcionalidades:

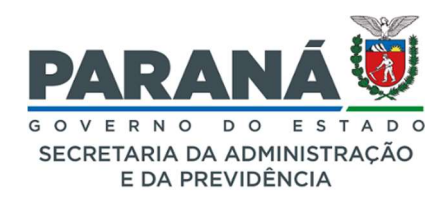

## GESTÃO CENTRALIZADA DO SISTEMA EPROTOCOLO

## COMUNICADO 04/2024

- a) "Cadastrar Documento Recebido";
- b) "Receber Documento Físico",
- c) "Entregar Documento Físico" e;
- d) "Emitir Comprovante Recebimento".

Para ter acesso a esta funcionalidade o Gestor de Acesso deve liberar o grupo spiweb "Documento Físico" para o usuário interessado.

- 5. No módulo de arquivamento a unidade de armazenamento "Caixa" foi alterada para "Caixa Física". Na combo de situação ficaram disponíveis as opções "completo" e "incompleto", visto que as outras situações "transferido" e "eliminado" só podem ser utilizados em funcionalidade específica (Transferência de Local e Eliminação).
- 6. Novo relatório de pendências: relatório que mostra a data e detalhamento de uma pendência e de seu retorno ao usuário para fins de registro formal desse trâmite caso seja necessária comprovação do ocorrido. Este relatório deve ser solicitado via e-mail à SEAP.
- 7. Seguem algumas orientações para realização de assinaturas qualificadas com certificado em nuvem da marca CertSign:
	- Altere a forma de autenticação para o desktop local da seguinte forma:
	- Acesse o aplicativo da CertSign;
	- Altere a opção de "Push" para "Local";
	- Comece a utilizar os serviços da BRy com seu certificado RemoteID utilizando suas credenciais de PIN e e-TOKEN.

Para mais informações que se façam necessárias entre em contato conosco

pelo telefone (41) 3313-6475.

Atenciosamente,

Secretaria de Estado da Administração e da Previdência - SEAP